# تالوحملا يف وركاملا تادحو نيوكت لاثم Catalyst 3750 Series Switches Auto Smartports

# المحتويات

[المقدمة](#page-0-0) [المتطلبات الأساسية](#page-0-1) [المتطلبات](#page-0-2) [المكونات المستخدمة](#page-0-3) [الاصطلاحات](#page-0-4) نظرة عامة على Auto Smartports Macros [التكوين](#page-1-1) <mark>[الرسم التخطيطي للشبكة](#page-1-2)</mark> [التكوينات](#page-1-3) [التحقق من الصحة](#page-2-0) [معلومات ذات صلة](#page-3-0)

## <span id="page-0-0"></span>المقدمة

يزود هذا وثيقة عينة تشكيل ل macros Smartports Auto على cisco مادة حفازة 3750 sery مفتاح.

# <span id="page-0-1"></span>المتطلبات الأساسية

## <span id="page-0-2"></span>المتطلبات

تأكد من استيفاء المتطلبات التالية قبل أن تحاول إجراء هذا التكوين:

- يتلقى معرفة الأساسية من تشكيل على cisco مادة حفازة 3750 sery مفتاح.
	- تمتع بفهم أساسي حول المنافذ الذكية التلقائية.

## <span id="page-0-3"></span>المكونات المستخدمة

المعلومات الواردة في هذا المستند قائمة على المحولات Switches Series 3750 Catalyst Cisco.

تم إنشاء المعلومات الواردة في هذا المستند من الأجهزة الموجودة في بيئة معملية خاصة. بدأت جميع الأجهزة المُستخدمة في هذا المستند بتكوين ممسوح (افتراضي). إذا كانت شبكتك مباشرة، فتأكد من فهمك للتأثير المحتمل لأي أمر.

## <span id="page-0-4"></span>الاصطلاحات

راجع [اصطلاحات تلميحات Cisco التقنية للحصول على مزيد من المعلومات حول اصطلاحات المستندات.](/c/ar_ae/support/docs/dial-access/asynchronous-connections/17016-techtip-conventions.html)

# <span id="page-1-0"></span>نظرة عامة على Macros Smartports Auto

تقوم وحدات ماكرو Smartports Auto بتكوين منفذ المحول استنادا إلى نوع الجهاز المتصل بذلك المنفذ. تستخدم منافذ SmartPorts التلقائية مشغلات الأحداث لتعيين الأجهزة إلى وحدات الماكرو. يقوم المحول بإزالة الماكرو من المنفذ لحدث الاتصال بالأسفل. على سبيل المثال، إذا قمت بتوصيل هاتف IP Cisco بمنفذ محول، فإن منافذ SmartPorts التلقائية تقوم بتطبيق ماكرو هاتف SMARTPORT\_AUTO\_Phone\_Cisco (IP (على ذلك المنفذ تلقائيا. فهي تتيح جودة الخدمة (QoS) وميزات الأمان وشبكة محلية ظاهرية (VLAN) صوتية مخصصة لضمان المعالجة السليمة لحركة المرور الصوتية التي تتأثر بالتأخير.

رسائل بروتوكول أستكشاف CDP (Cisco (هي مشغلات أحداث شائعة من جهاز متصل. بالنسبة للأجهزة التي لا تدعم مصادقة CDP أو MAB أو x،802.1 يمكنك تكوين مجموعة عناوين MAC باستخدام مشغل مستند إلى MAC WI) المعرف الفريد تشغيليا). يبقى تكوين وحدات الماكرو في Smartport Auto الذي تم تمكينه على منافذ المحول مستقرا حتى تحدث أحداث الارتباط-down على المنفذ.

## <span id="page-1-1"></span>التكوين

في هذا القسم، تقدم لك معلومات تكوين ميزة وحدات ماكرو Smartports Auto الموضحة في هذا المستند.

ملاحظة: أستخدم [أداة بحث الأوامر](//www.cisco.com/cgi-bin/Support/Cmdlookup/home.pl) (للعملاء [المسجلين](//tools.cisco.com/RPF/register/register.do) فقط) للحصول على مزيد من المعلومات حول الأوامر المستخدمة في هذا القسم.

#### <span id="page-1-2"></span>الرسم التخطيطي للشبكة

يستخدم هذا المستند إعداد الشبكة التالي:

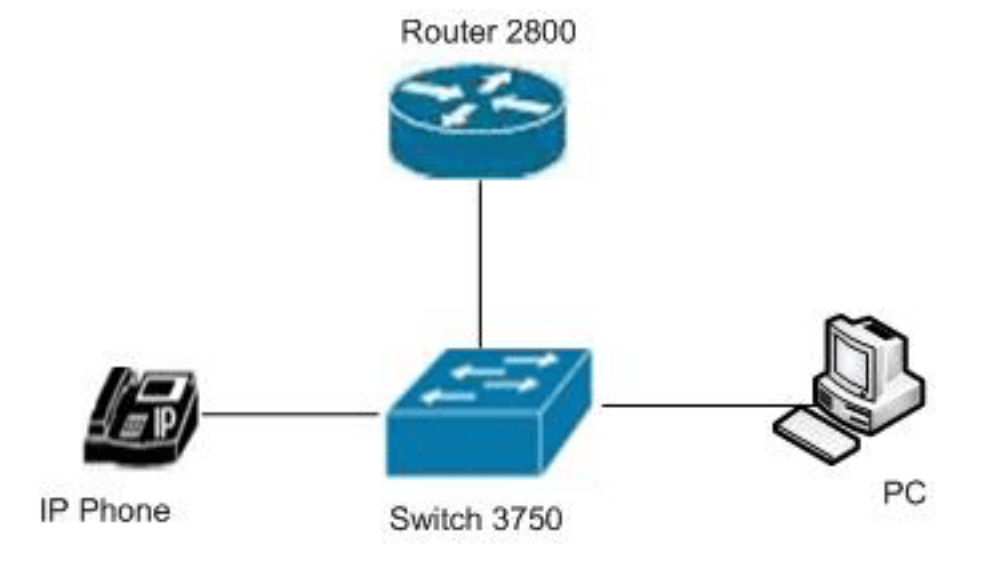

## <span id="page-1-3"></span>التكوينات

يستخدم هذا المستند التكوينات التالية:

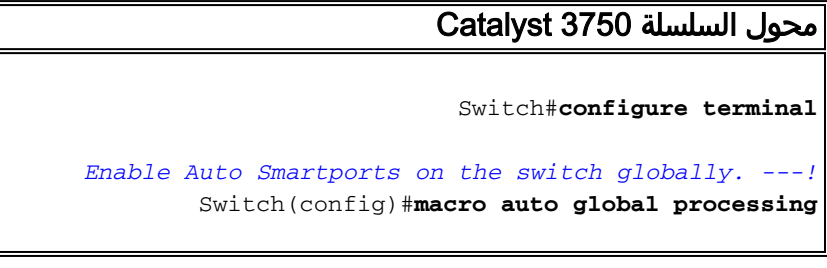

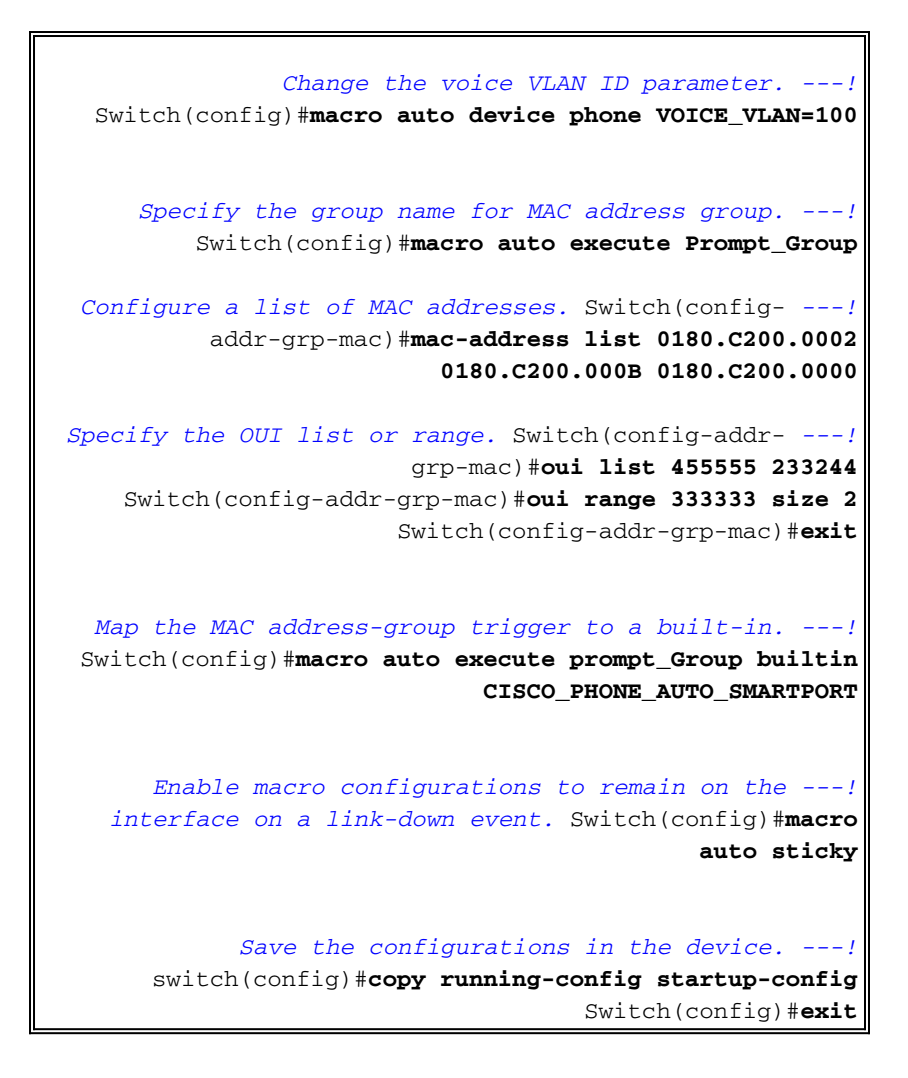

## <span id="page-2-0"></span>التحقق من الصحة

استخدم هذا القسم لتأكيد عمل التكوين بشكل صحيح.

تدعم <u>اداة مترجم الإخراج (للعملاءالمسجلين فقط) بعض اوامر</u> show. استخدم اداة مترجم الإخراج (OIT) لعرض تحليل مُخرَج الأمر show .

أستخدم الأمر <mark>show macro auto address-group</mark> للتحقق من الإدخالات الخاصة بك.

#### Switch#**show macro auto address-group** :MAC Address Group Configuration

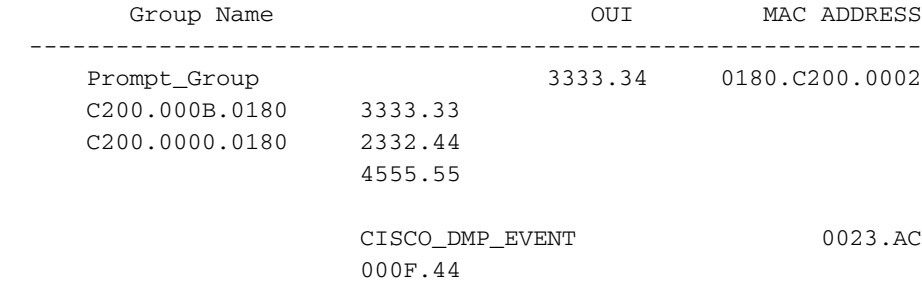

أستخدم الأمر <u>show macro auto device</u> لعرض قيم معلمات الماكرو للأجهزة المختلفة.

Default Macro:CISCO\_LWAP\_AUTO\_SMARTPORT Current Macro:CISCO\_LWAP\_AUTO\_SMARTPORT Configurable Parameters:ACCESS\_VLAN Defaults Parameters:ACCESS\_VLAN=1 Current Parameters:ACCESS\_VLAN=1 Device:access-point Default Macro:CISCO\_AP\_AUTO\_SMARTPORT Current Macro:CISCO\_AP\_AUTO\_SMARTPORT Configurable Parameters:NATIVE\_VLAN Defaults Parameters:NATIVE\_VLAN=1 Current Parameters:NATIVE\_VLAN=1 Device:phone Default Macro:CISCO\_PHONE\_AUTO\_SMARTPORT Current Macro:CISCO\_PHONE\_AUTO\_SMARTPORT Configurable Parameters:ACCESS\_VLAN VOICE\_VLAN Defaults Parameters:ACCESS\_VLAN=1 VOICE\_VLAN=2 *Here you can see the changes happen in the voice !--- VLAN ID's default parameter for IP ---! phones.* Current Parameters:VOICE\_VLAN=100 Device:router Default Macro:CISCO\_ROUTER\_AUTO\_SMARTPORT Current Macro:CISCO\_ROUTER\_AUTO\_SMARTPORT Configurable Parameters:NATIVE\_VLAN Defaults Parameters:NATIVE\_VLAN=1 Current Parameters:NATIVE\_VLAN=1 Device:switch Default Macro:CISCO\_SWITCH\_AUTO\_SMARTPORT Current Macro:CISCO\_SWITCH\_AUTO\_SMARTPORT Configurable Parameters:NATIVE\_VLAN Defaults Parameters:NATIVE\_VLAN=1 Current Parameters:NATIVE\_VLAN=1 Device:ip-camera Default Macro:CISCO\_IP\_CAMERA\_AUTO\_SMARTPORT Current Macro:CISCO\_IP\_CAMERA\_AUTO\_SMARTPORT Configurable Parameters:ACCESS\_VLAN Defaults Parameters:ACCESS\_VLAN=1 Current Parameters:ACCESS\_VLAN=1 Device:media-player Default Macro:CISCO\_DMP\_AUTO\_SMARTPORT Current Macro:anonymous Configurable Parameters:ACCESS\_VLAN Defaults Parameters:ACCESS\_VLAN=1 Current Parameters:No Parameters أستخدم show running-config | **تضمين** أمر **ماكرو** لعرض الأوامر المطبقة وأسماء الماكرو.

#### Switch#**show running-config | include macro** } macro auto execute CISCO\_DMP\_EVENT macro auto execute Prompt\_Group builtin CISCO\_PHONE\_AUTO\_SMARTPORT macro auto sticky macro auto mac-address-group Prompt\_Group macro auto device phone VOICE\_VLAN=100 macro auto global processing macro description CISCO\_SWITCH\_EVENT macro description CISCO\_SWITCH\_EVENT macro description CISCO\_SWITCH\_EVENT

## <span id="page-3-0"></span>معلومات ذات صلة

Device:lightweight-ap

- [Cisco Catalyst 3750 Series Switches المحولات دعم صفحة](//www.cisco.com/en/US/products/hw/switches/ps5023/tsd_products_support_series_home.html?referring_site=bodynav)
	- <u>[دعم منتجات المحولات](//www.cisco.com/cisco/web/psa/default.html?mode=prod&level0=268438038&referring_site=bodynav)</u>
	- [دعم تقنية تحويل شبكات LAN](//www.cisco.com/cisco/web/psa/default.html?mode=tech&level0=268435696&referring_site=bodynav)
	- [الدعم التقني والمستندات Systems Cisco](//www.cisco.com/en/US/support/index.html?referring_site=bodynav)

ةمجرتلا هذه لوح

ةي الآلال تاين تان تان تان ان الماساب دنت الأمانية عام الثانية التالية تم ملابات أولان أعيمته من معت $\cup$  معدد عامل من من ميدة تاريما $\cup$ والم ميدين في عيمرية أن على مي امك ققيقا الأفال المعان المعالم في الأقال في الأفاق التي توكير المالم الما Cisco يلخت .فرتحم مجرتم اهمدقي يتلا ةيفارتحالا ةمجرتلا عم لاحلا وه ىل| اًمئاد عوجرلاب يصوُتو تامجرتلl مذه ققد نع امتيلوئسم Systems ارامستناه انالانهاني إنهاني للسابلة طربة متوقيا.